Информатика

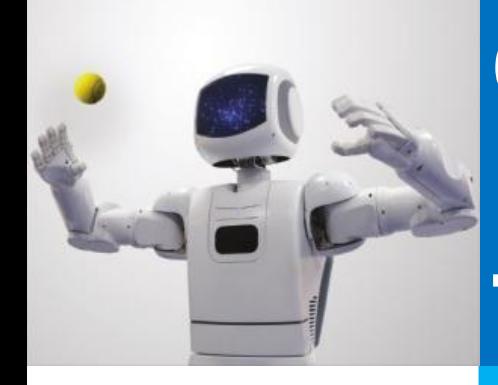

# **ОБРАБОТКА ИНФОРМАЦИИ В ЭЛЕКТРОННЫХ ТАБЛИЦАХ**

**ТАБЛИЧНЫЙ ПРОЦЕССОР. ОСНОВНЫЕ СВЕДЕНИЯ**

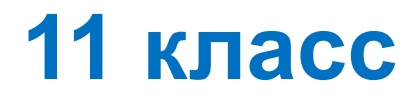

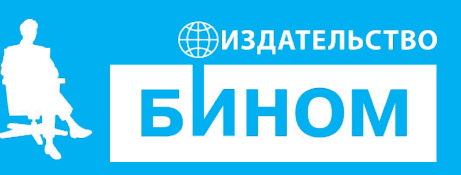

#### **Ключевые слова**

- электронная таблица
- рабочая книга
- лист, строка, столбец, ячейка
- адрес, ссылка, диапазон
- формат отображения данных

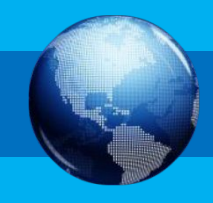

## **Объекты табличного процессора**

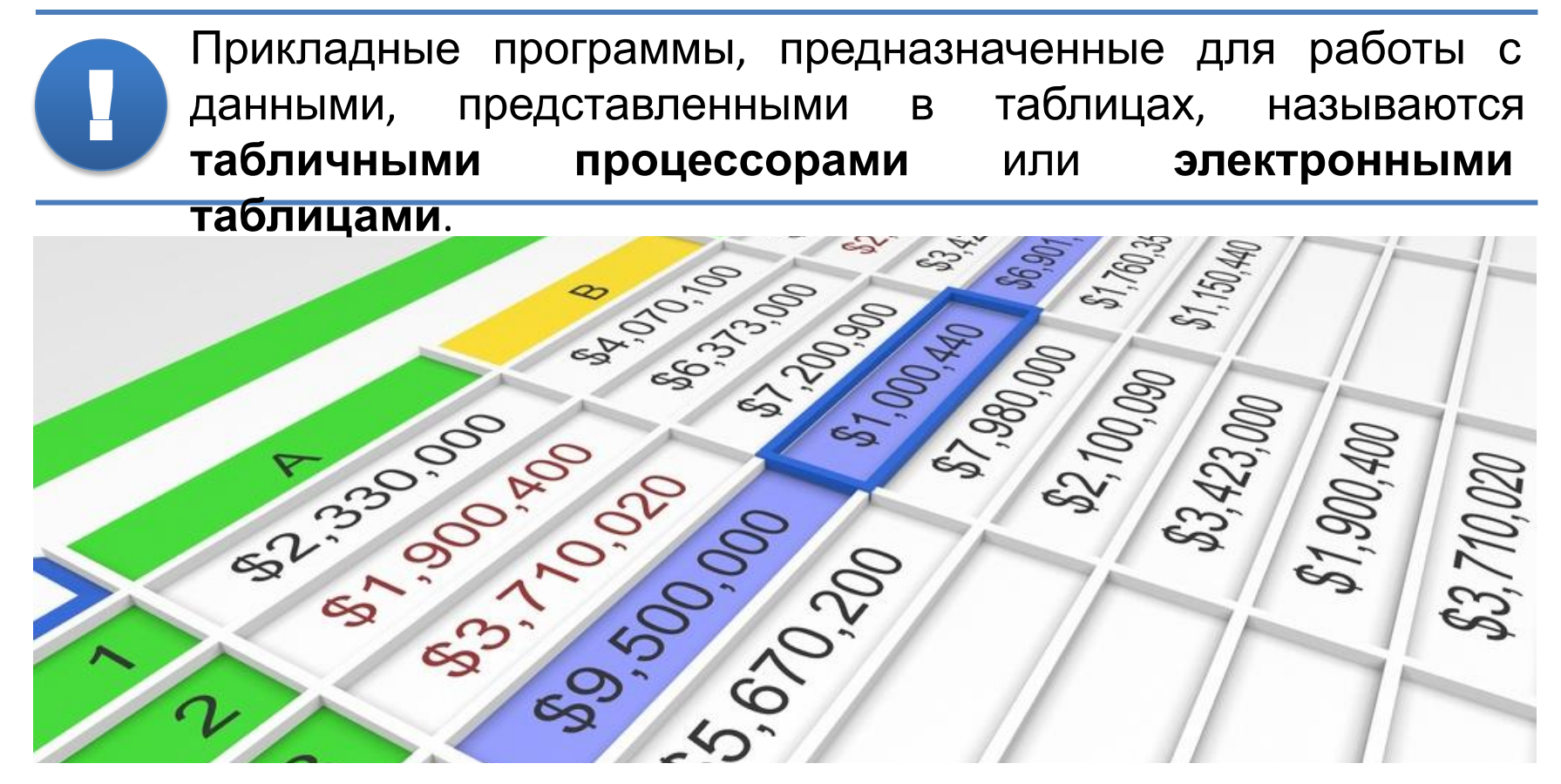

Первый табличный процессор был создан в 1979 году и предназначался для автоматизации рутинных вычислительных процедур. Современные электронные таблицы применяются не только для выполнения расчётов.

# **Объекты табличного процессора**

Книга Лист Строка Столбе

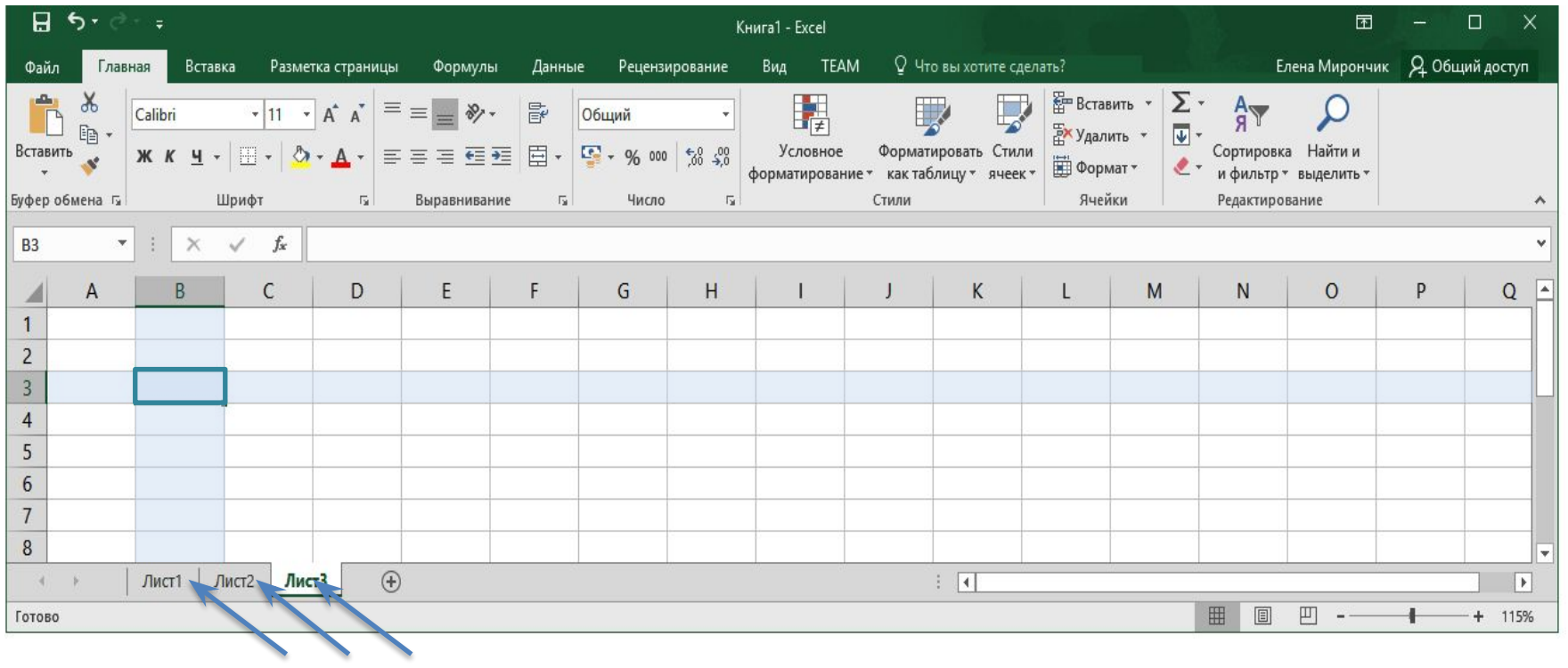

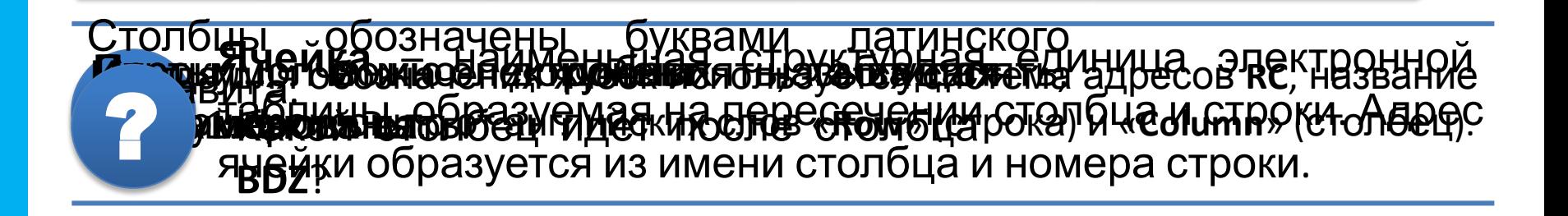

ц

Ячейка

# **Объекты табличного процессора**

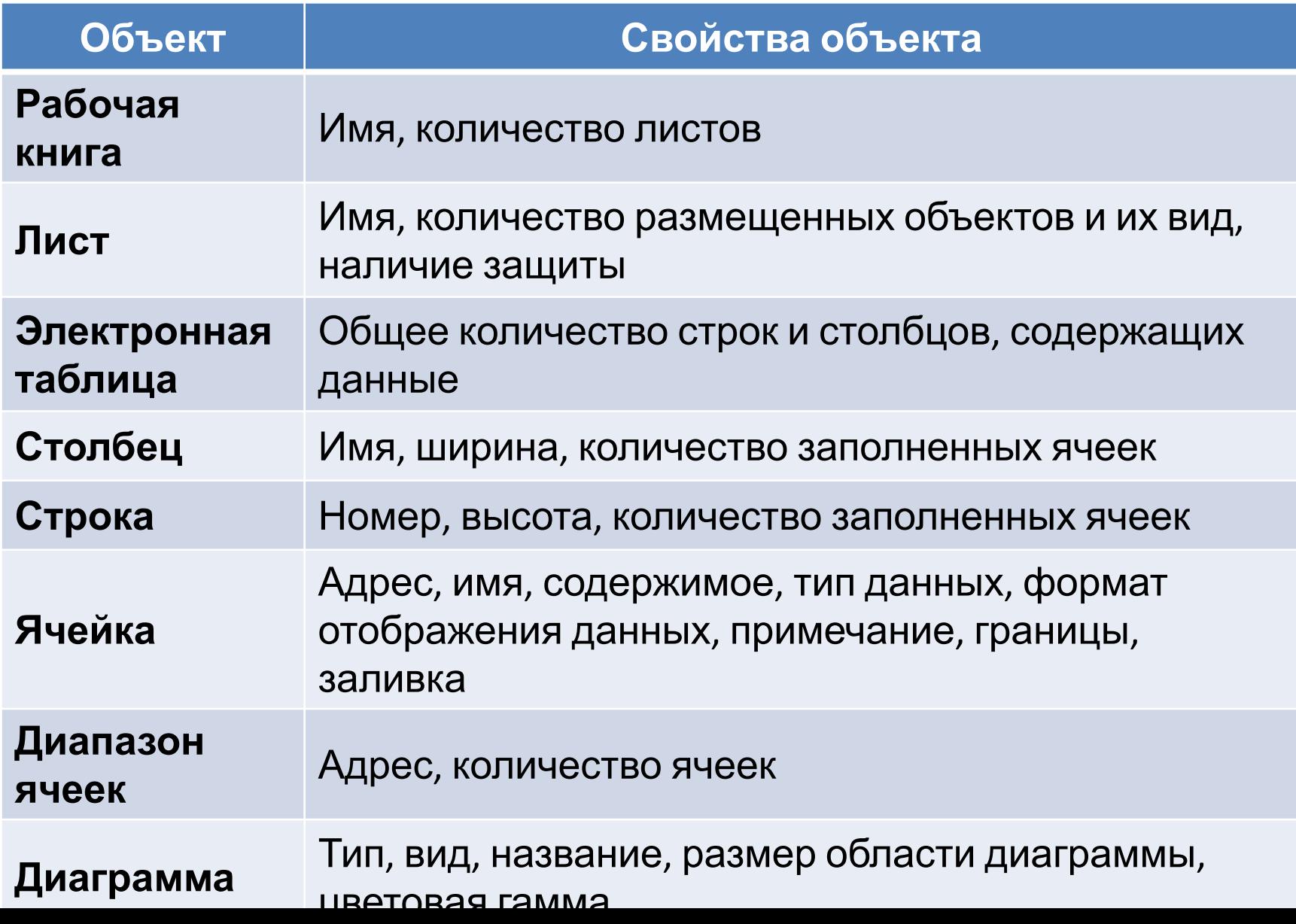

## **Приемы ввода и редактирования данных**

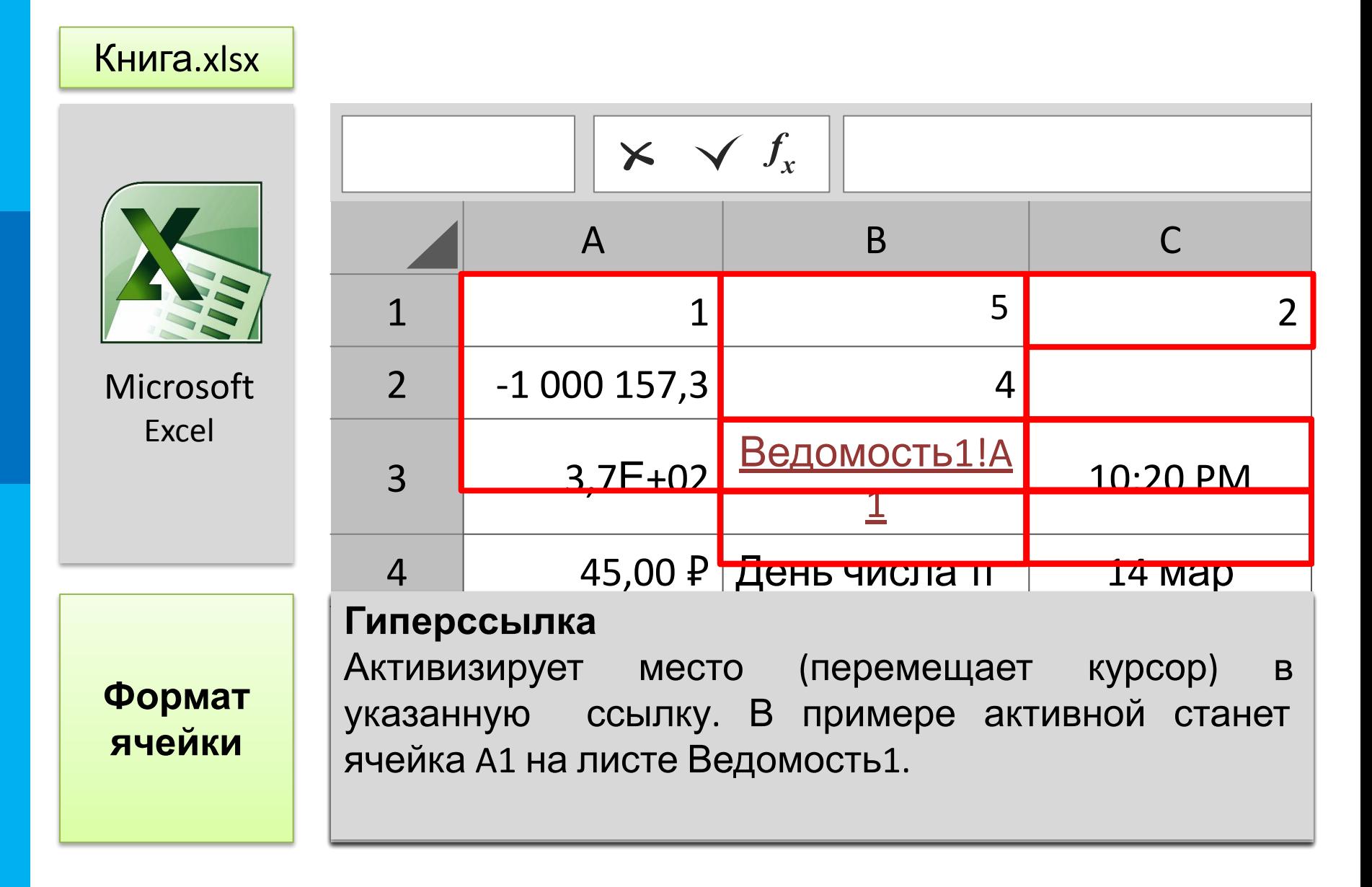

#### Приемы ввода и редактирования данных

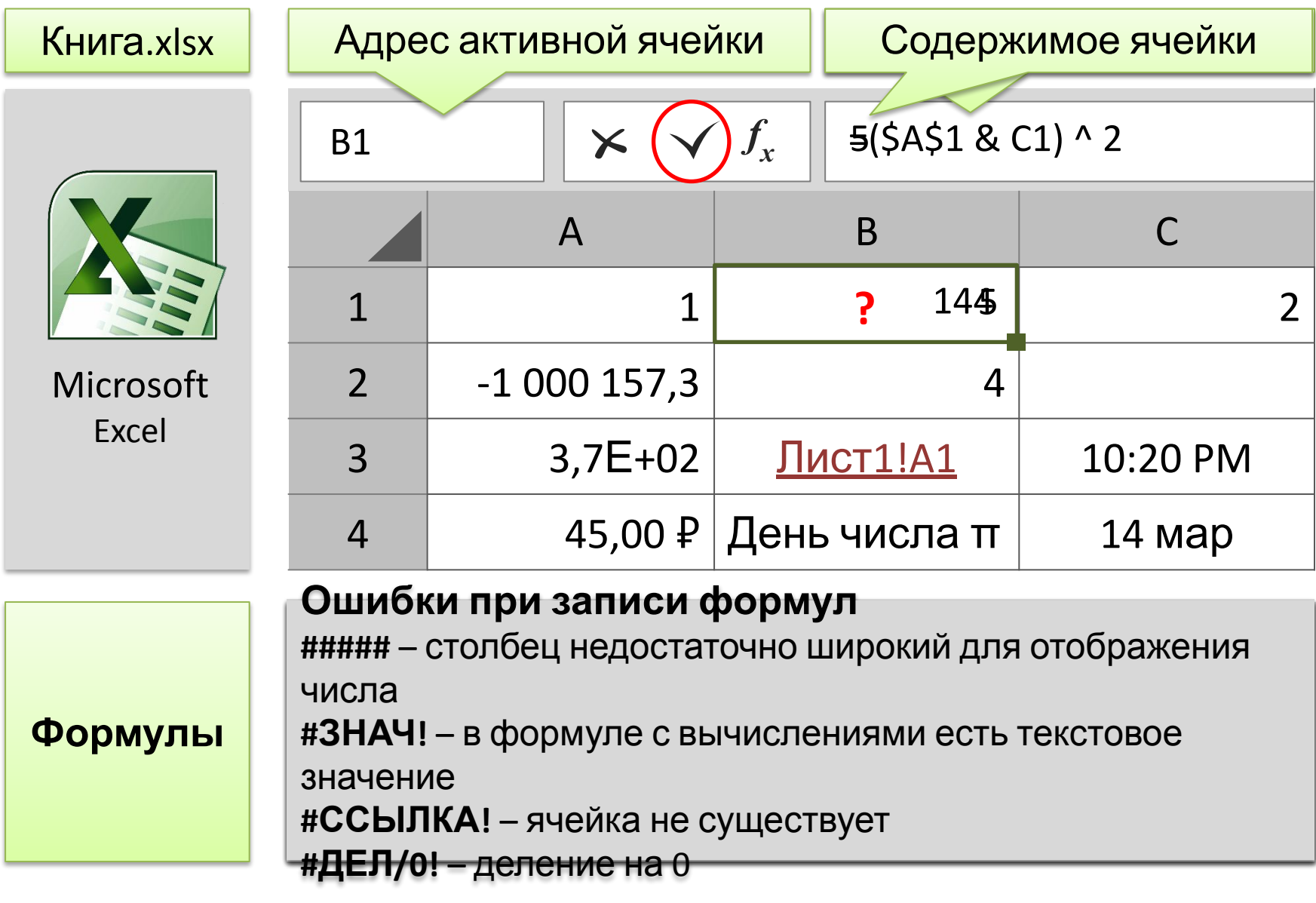

# **Три способа заполнения таблицы квадратов**

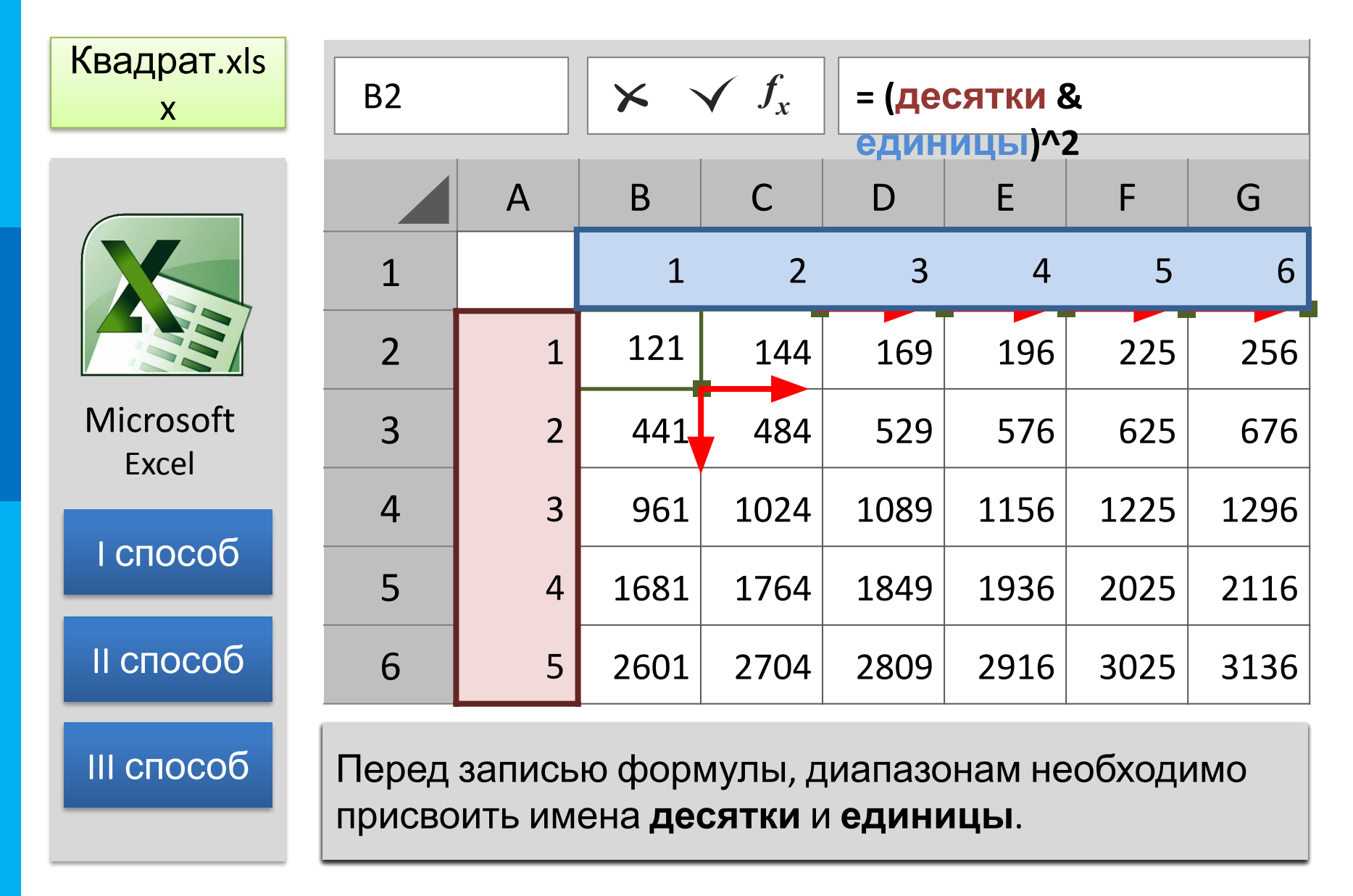

#### **Самое главное**

Прикладные программы, предназначенные для работы с табличными данными, называются электронными таблицами (ЭТ). Объекты ЭТ: книга, лист, электронная таблица, строка, столбец и ячейка. Ячейка – наименьшая структурная единица электронной таблицы, образуемая на пересечении столбца и строки. Адрес ячейки определяется по имени столбца и номеру строки. Содержимое ячейки – число, текст или формула.

Формула начинается со знака «=» и может содержать: скобки, знаки операций, функции, ссылки на ячейки. В формулах используются ссылки на ячейки, в которых находятся данные. Изменение данных приводит к пересчёту значений всех формул.

Ссылка, которая изменяется при копировании формулы, называется относительной. Абсолютная ссылка не изменяется при копировании формулы. В смешанных ссылках при копировании формулы изменяется номер строки либо имя столбца.

#### Вопросы и задания

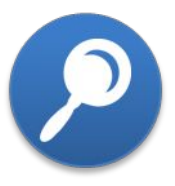

- 1. Какие типы данных могут быть занесены в ЭТ?
- В ячейку вз записали формулу =А1^2. Как будет записана эта  $2.$ формула после изменения стиля ссылок?

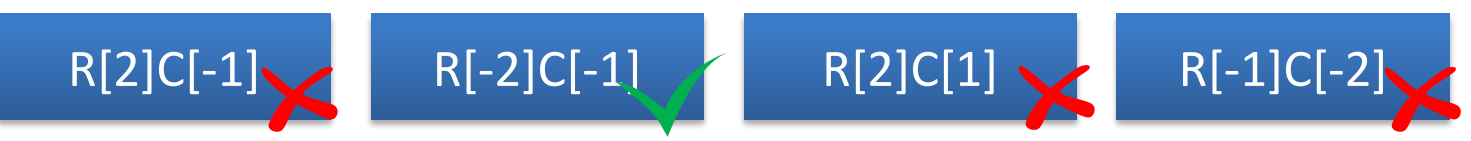

3. В столбце в записаны формулы, содержащие абсолютные, относительные и смешанные ссылки. Все формулы столбца в скопировали в столбец С. Определите значения ячеек столбца С.

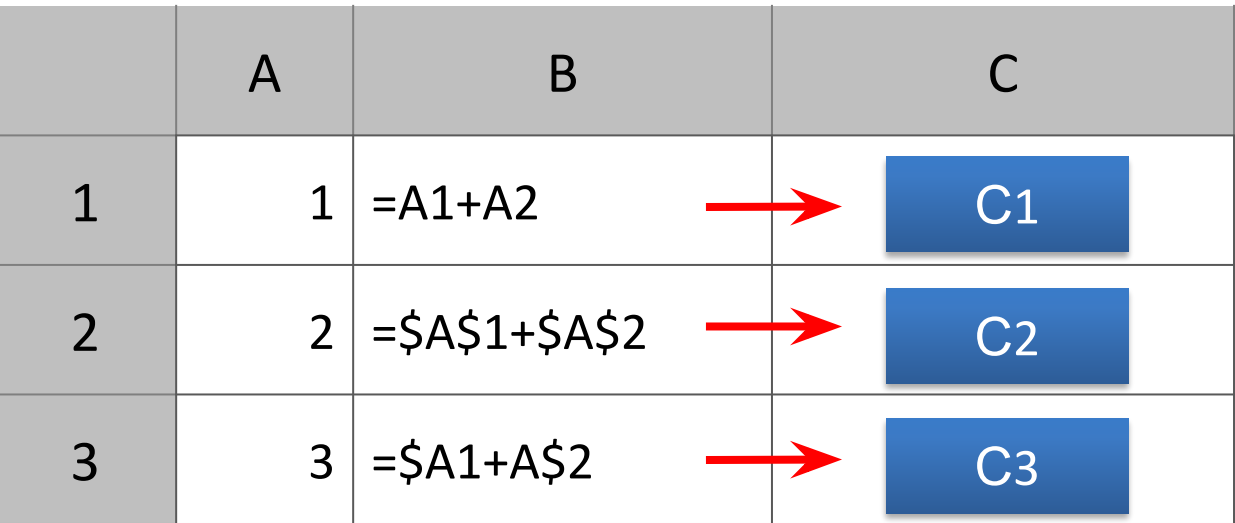

## **Информационные источники**

- http://rorganise.esy.es/wp-content/uploads/2015/02/microsoft-excel-logo.jpg
- http://blog.trginternational.com/hs-fs/hubfs/images/Spreadsheet\_replaced.jpg?t=1480574725952&width=1067&height=621 &name=Spreadsheet\_replaced.jpg